# MCSJ Version 2020.3 Release Guide<br> **C COMUNOS**<br>
GovTech

Last updated on Monday October 19, 2020

# **Table of Contents**

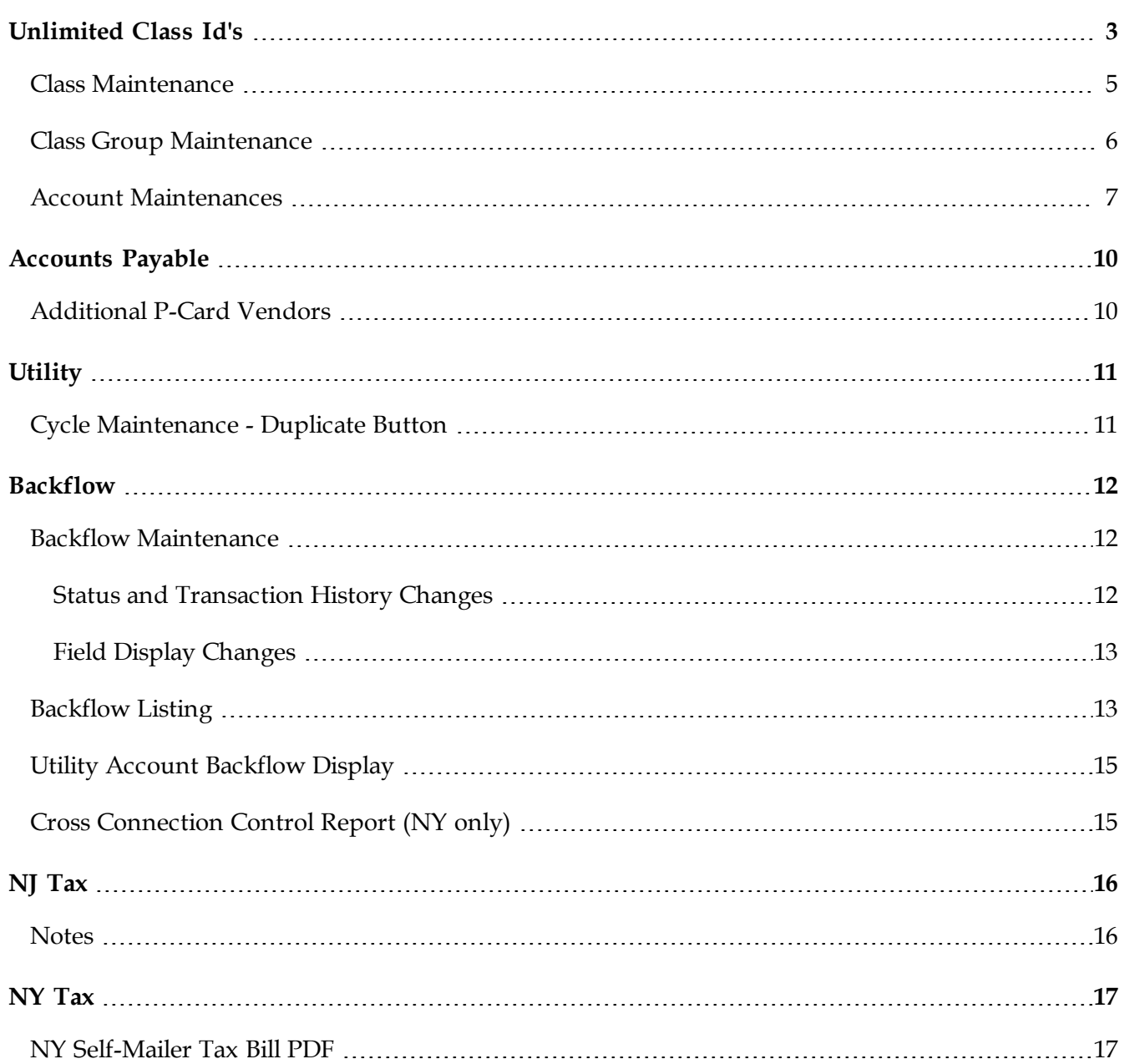

# <span id="page-2-0"></span>**Unlimited Class Id's**

An unlimited number of Class Id's can now be assigned to G/L, Revenue and Expense account numbers. This feature will allow users to define an unlimited number of class combinations and reporting sequences on certain reports that support classes. As part of these changes, the G/L and Expense/Revenue Class Maintenance tables have been merged into a single Class Maintenance.

Moving forward, users will be required to build "Class Groups" in order to define the particular classes they want to display on a report as well as the sort order for those classes. Instead of choosing class ranges on reports, users will simply define the class group they want to include on a report. For expense/revenue reports, it will no longer be necessary to create Class Id's in alphanumeric order to control report sorting.

*The 2020.3 upgrade will automatically create class groups for any existing classes assigned to your accounts.*

The following reports have Class Group reporting options:

- $\bullet$  G/L Financials
- Expenditure/Revenue Status
- Expenditure/Revenue Custom Report
- Monthly Expenditure/Revenue
- Expenditure/Revenue Transaction Inquiry
- Expenditure Year Analysis Report
- Statement of Revenue and Expenditures
- Budget Prep Worksheet

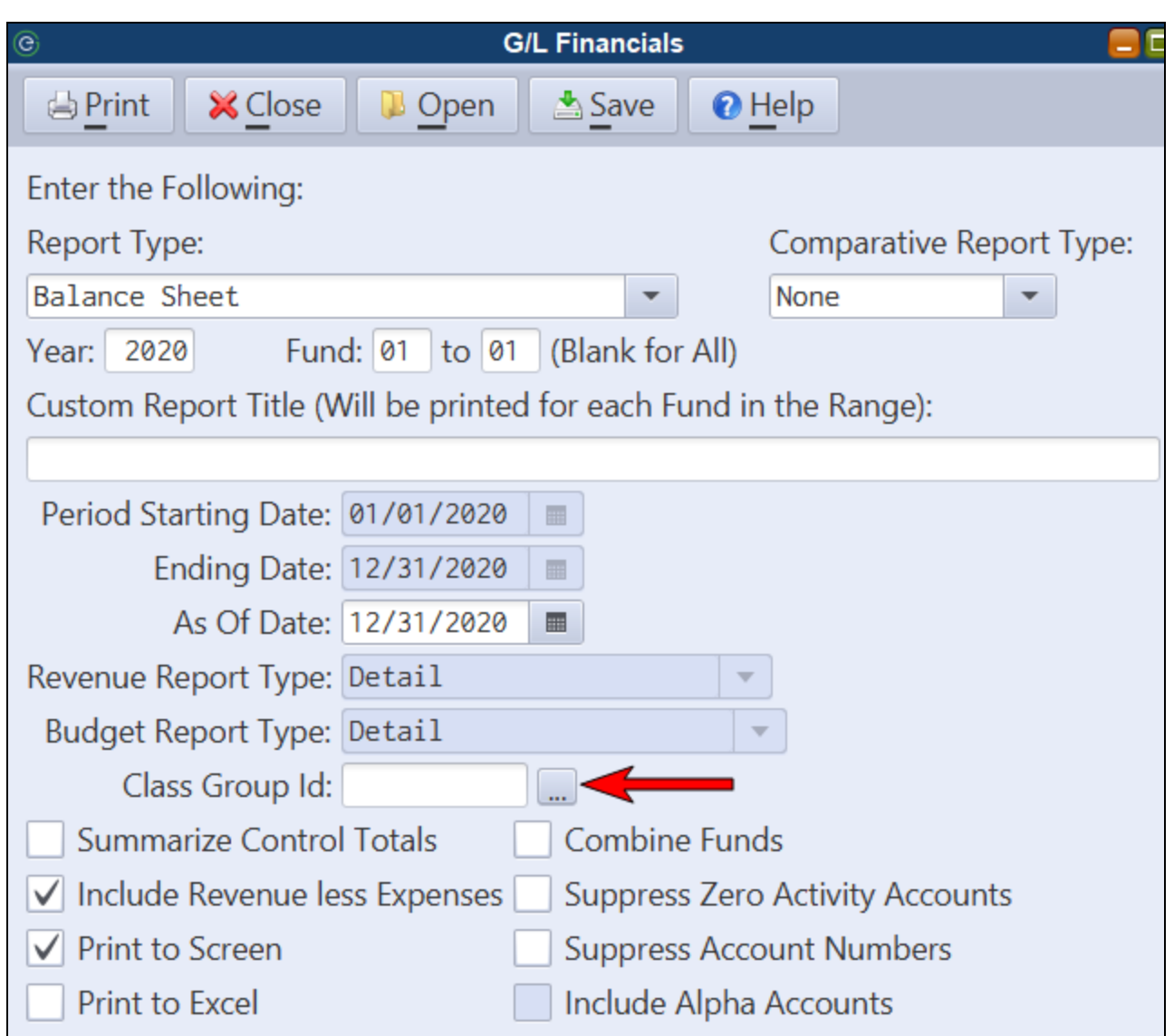

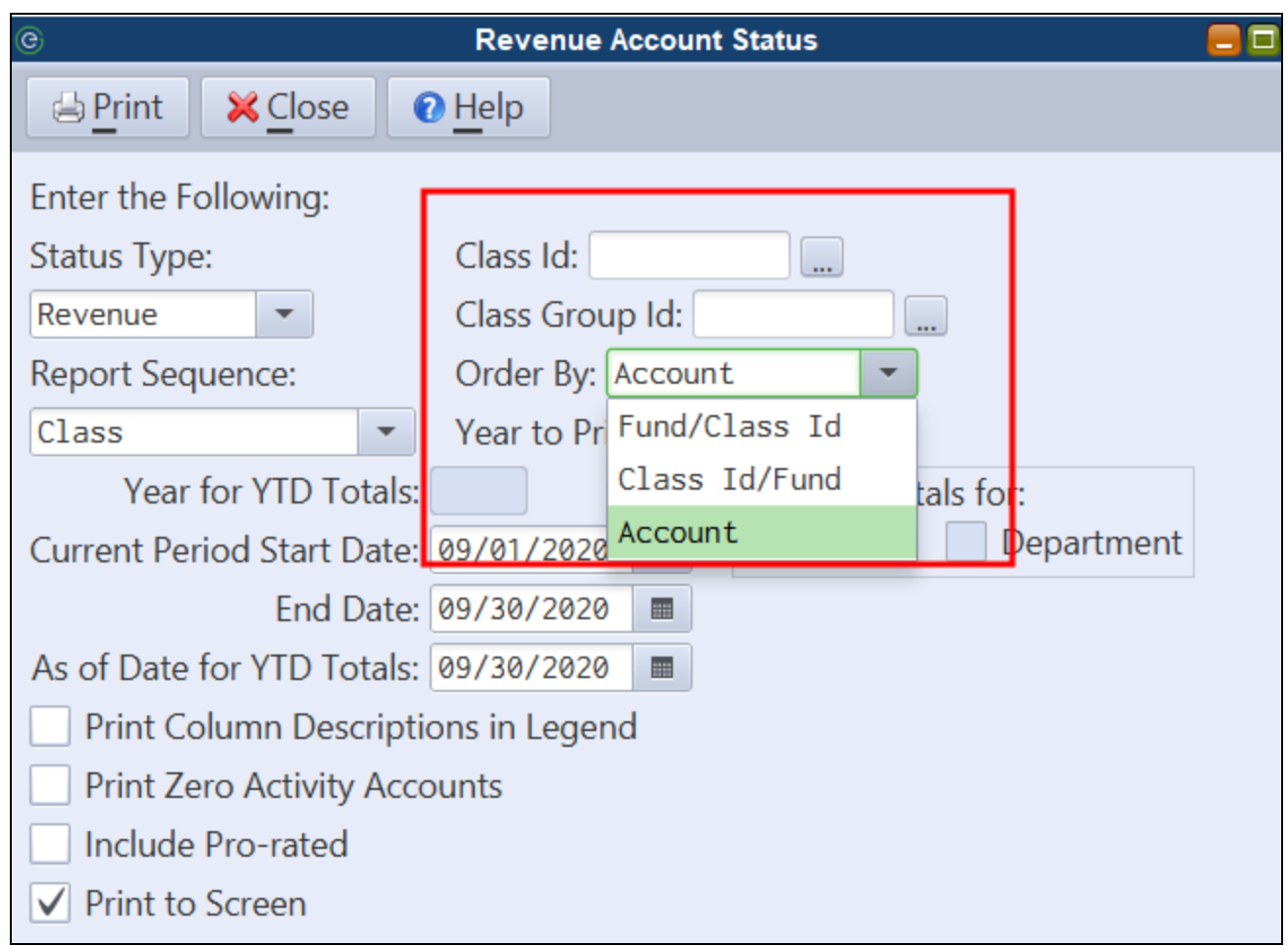

## <span id="page-4-0"></span>*Class Maintenance*

The G/L Class Maintenance has been merged with the Expense/Revenue Class Maintenance to form a single Class Maintenance.

*Finance>Class Maintenance*

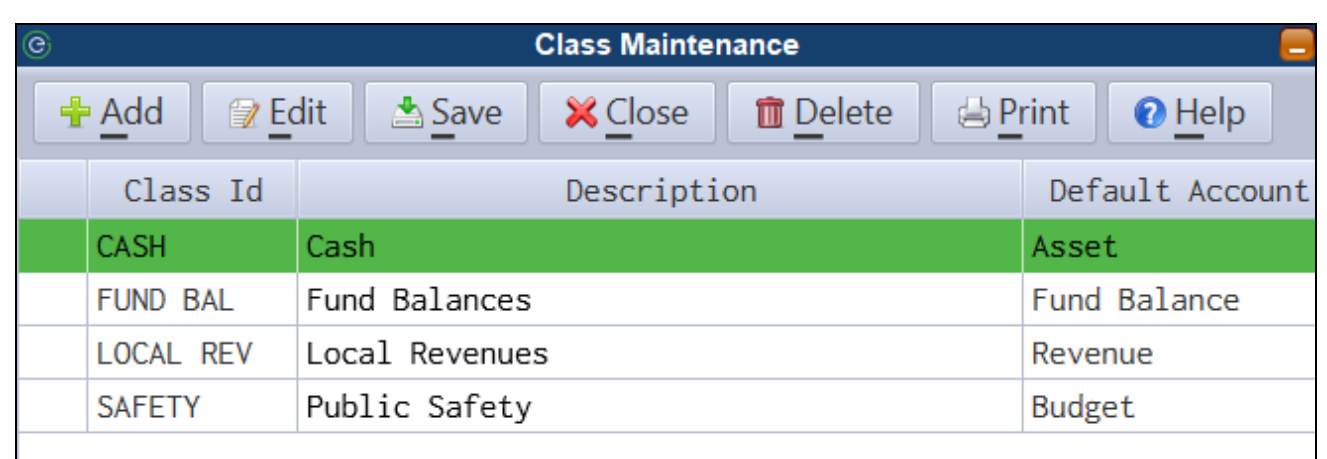

*Any existing Class Id's in the system will be moved to the new Class Maintenance in the 2020.3 upgrade.*

**Default Account Type** - This field is optional and is only used to organize your Class Id's and filter class picklists by account type. There are no restrictions on the type of accounts to which a class can be assigned.

*A Class listing can be printed (Excel) by clicking the Print button on the toolbar.*

## <span id="page-5-0"></span>*Class Group Maintenance*

The Class Group Maintenance will allow users to define a group of related classes and a sort sequence for those classes to appear on a report. Instead of selecting a range of classes when a user runs a report in class order, the user will now be required to select a Class Group. When the report runs, it will sort and subtotal accounts based on the class order defined in the group. The user can define an unlimited number of Class groupings for their reports.

*Finance>Class Group Maintenance*

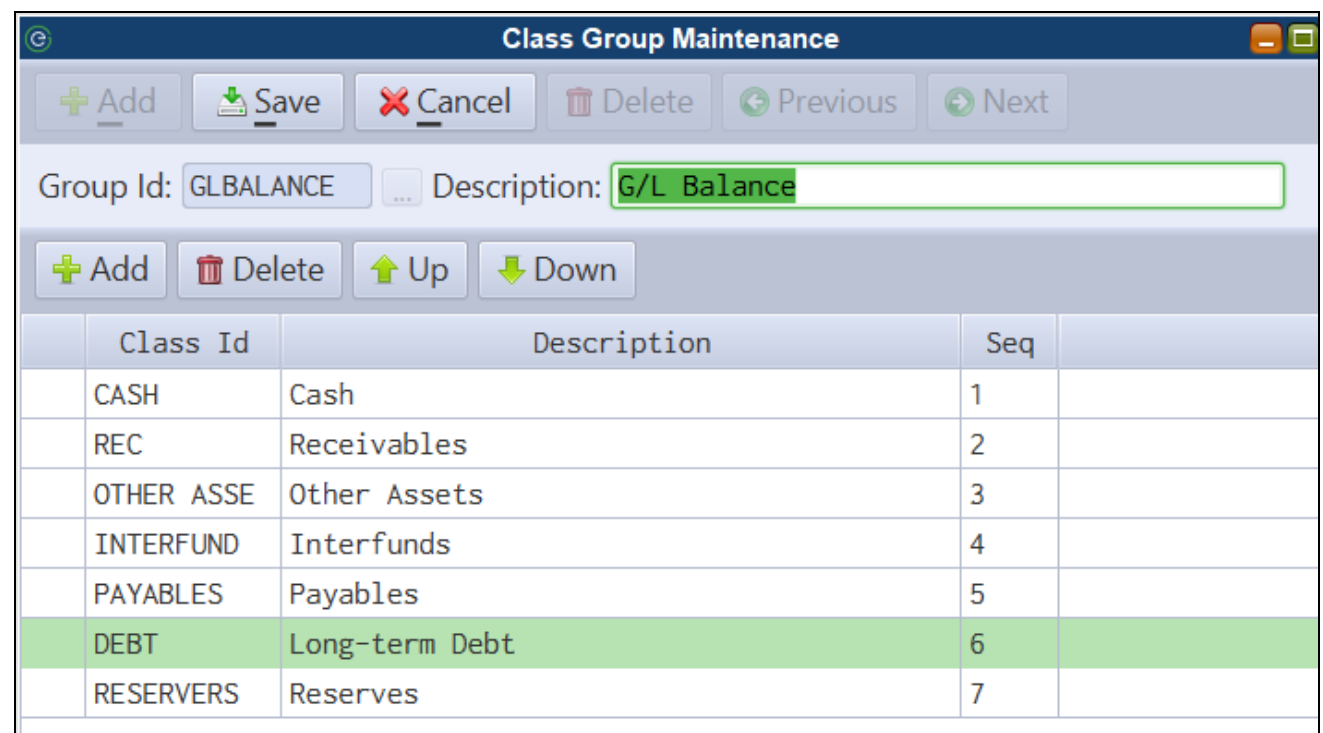

*The 2020.3 upgrade will automatically create class groups for any existing classes assigned to your accounts.*

*Use the Up and Down buttons on the toolbar to re-order the class sorting for a group.*

#### <span id="page-6-0"></span>*Account Maintenances*

The G/L, Revenue and Budget/Expenditure Account Maintenance screens will now allow for unlimited class id's to be assigned.

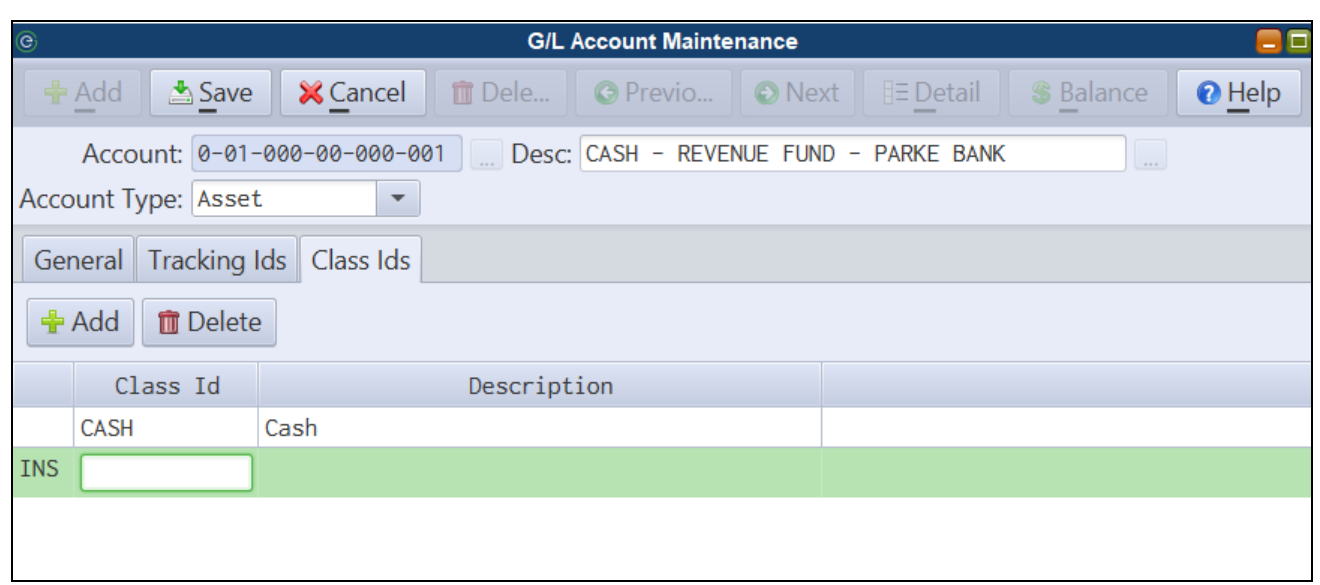

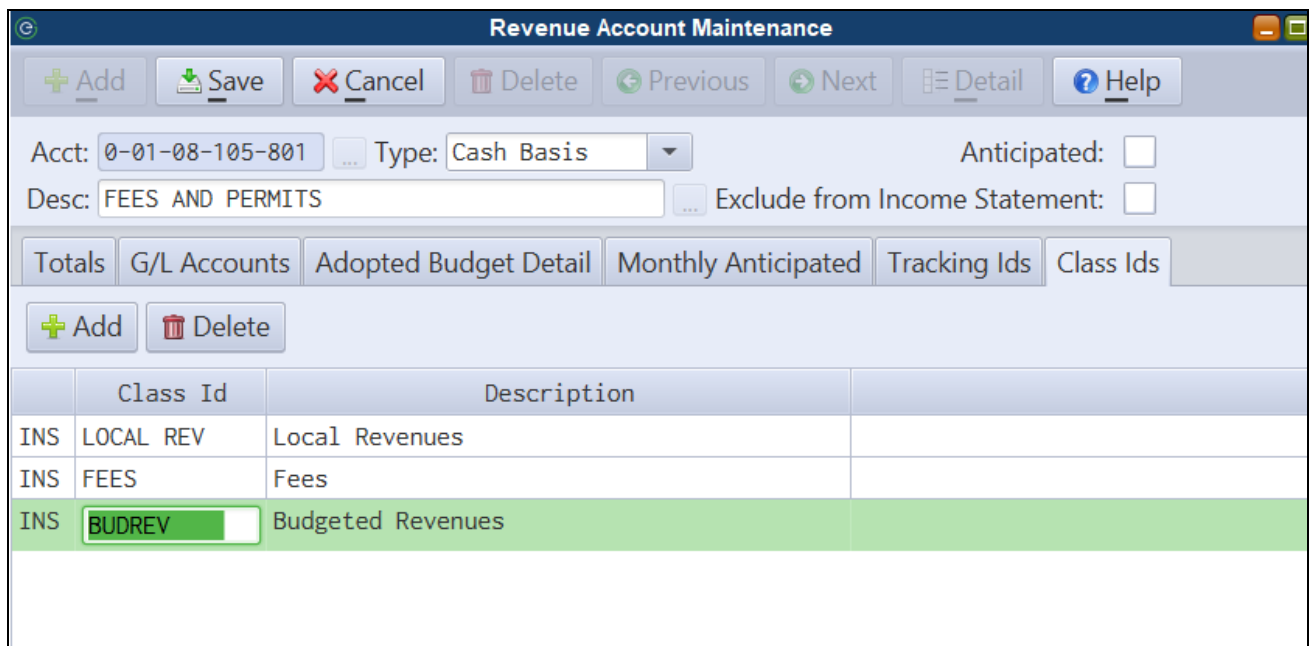

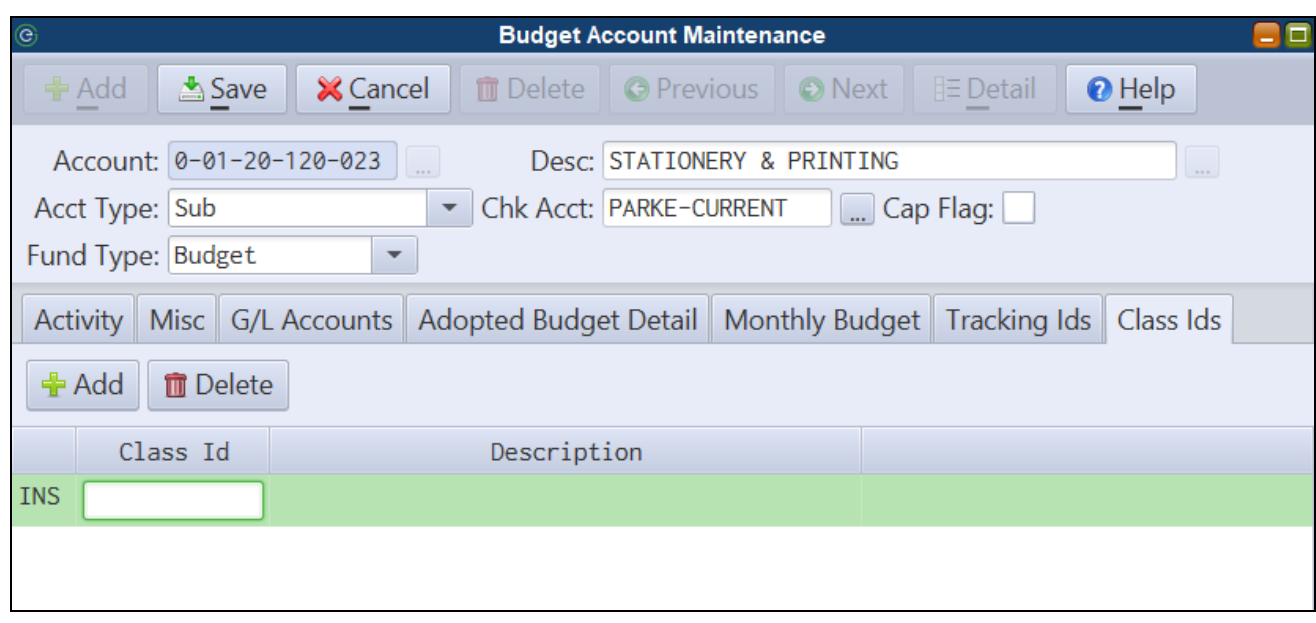

# <span id="page-9-0"></span>**Accounts Payable**

## <span id="page-9-1"></span>*Additional P-Card Vendors*

The system will now support up to 5 different purchase card vendors.

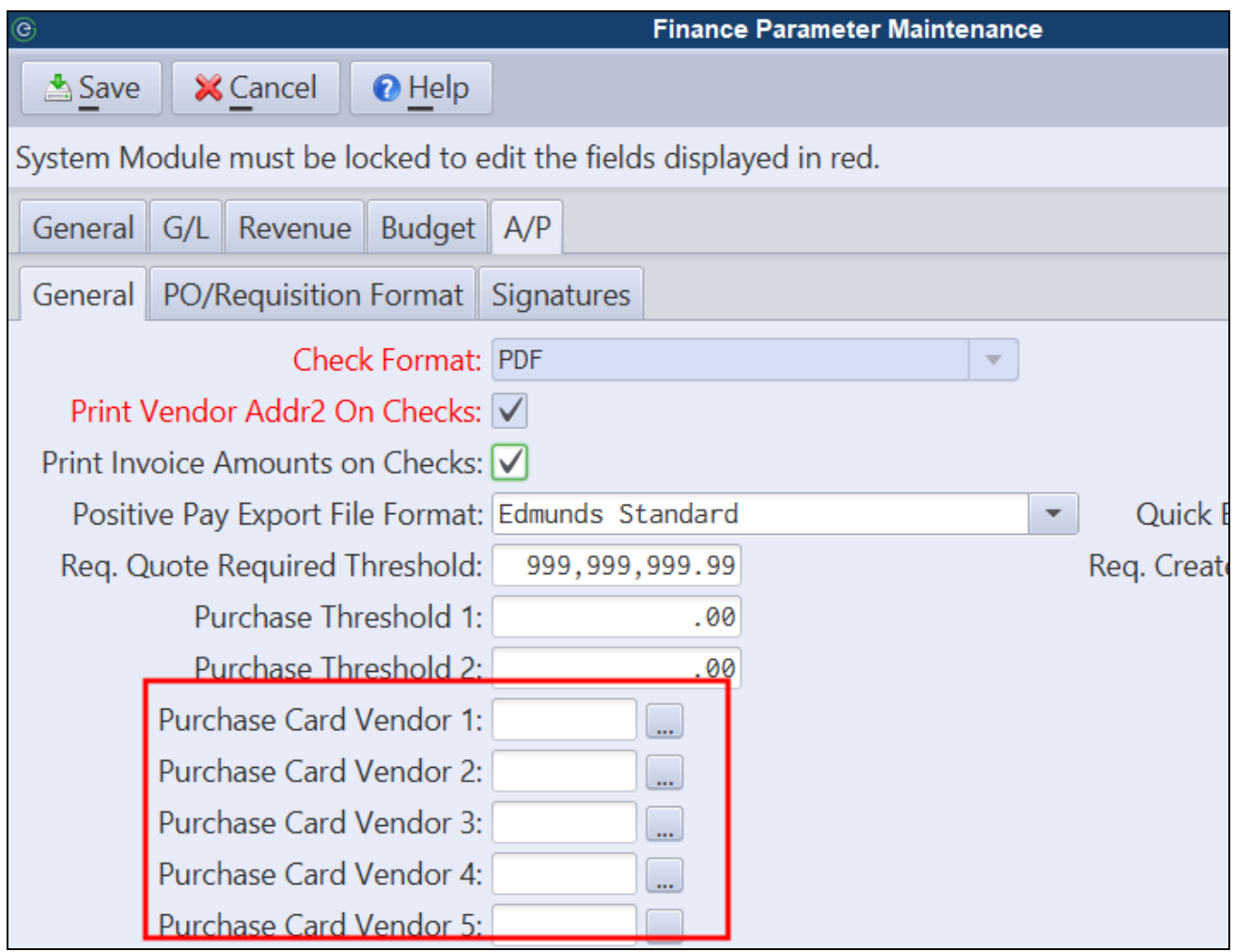

# <span id="page-10-0"></span>**Utility**

## <span id="page-10-1"></span>*Cycle Maintenance - Duplicate Button*

A duplicate feature has been added to the Cycle Maintenance which allows users to quickly create new cycles based on an existing cycle. The system will auto-populate dates and the bill format based on the currently selected cycle. Date years will update to correspond to the cycle bill year entered.

 $\sqrt{2}$ 

This is an ease-of-use feature designed to assist users who, for various reasons, may have to add new *cycles during the year. It is not replacing the Utility year-end cycle rollover, which will now occur automatically when running the Finance EOY routine. For clients who need to roll cycle years prior to Finance EOY, they can still manually run the Utility Billing EOY routine.*

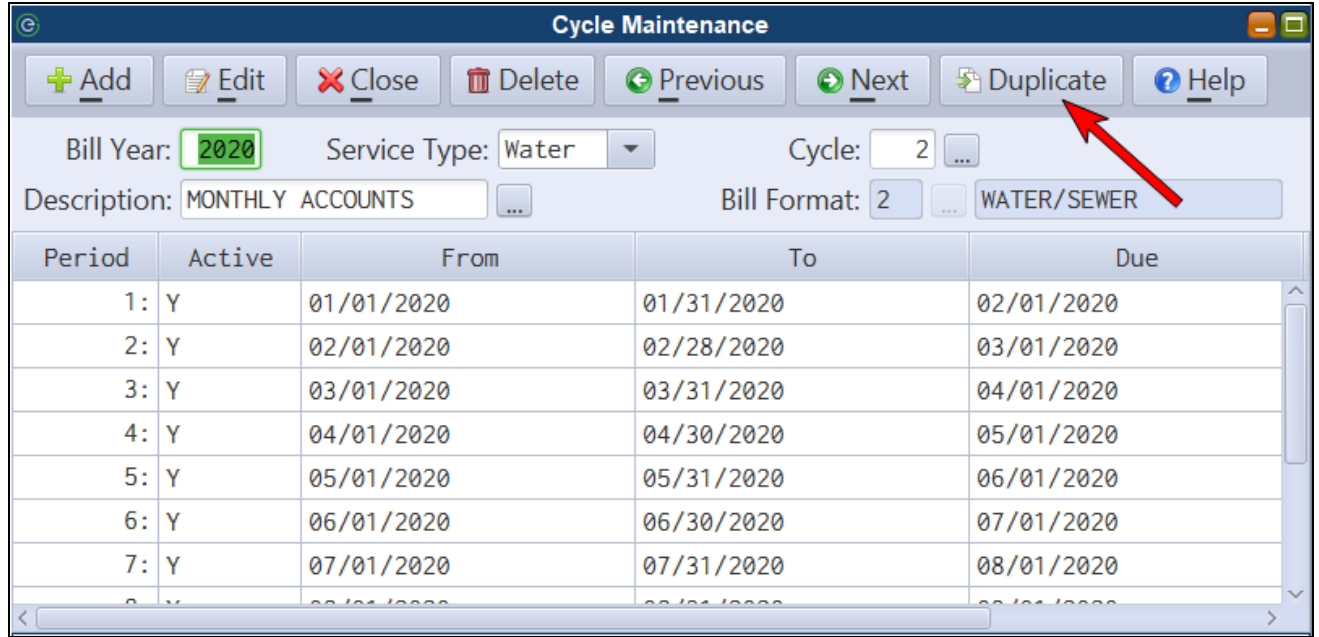

# <span id="page-11-0"></span>**Backflow**

The MCSJ Backflow module was updated with several new enhancements.

#### <span id="page-11-1"></span>*Backflow Maintenance*

#### <span id="page-11-2"></span>**Status and Transaction History Changes**

Two new status options have been added to Backflow Maintenance: 'Device Needed' and 'Removed'. For existing devices, all status changes must now be recorded via the **Record History** button. When adding new devices, users will be prompted to select an initial status for the device. These features will improve reporting capabilities when selecting device status criteria on reports.

Additionally, when recording history on backflow devices, 'Device Tested' will now be the default selection.

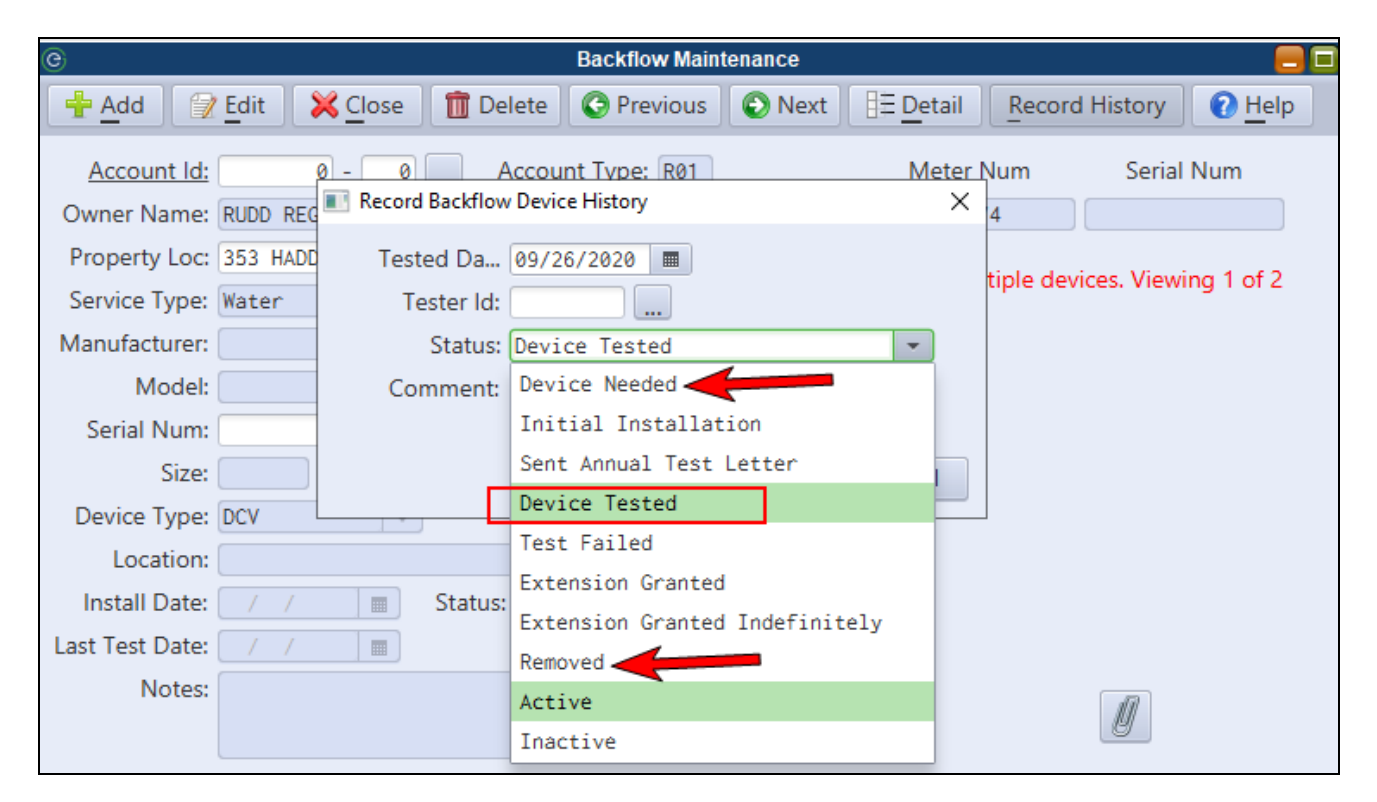

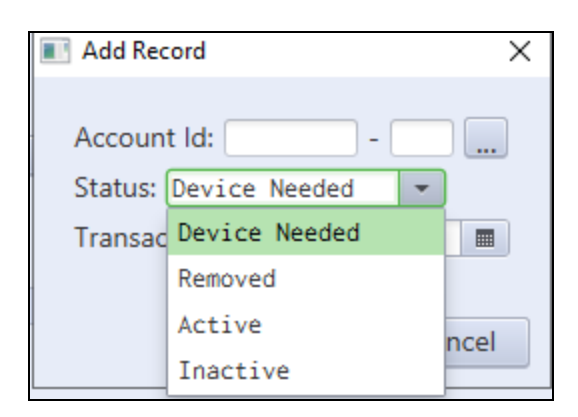

#### <span id="page-12-0"></span>**Field Display Changes**

The **Size** field now accepts decimals and the **Meter Serial Number** will now be displayed on the Backflow Maintenance.

## <span id="page-12-1"></span>*Backflow Listing*

- The report no longer requires devices to have transactions in the date range in order to include a device on the report. However, by selecting the new 'Only include devices with selected transactions in the date range' check box, users can still get this functionality from the report.
- All transaction types have been added to the report for selection.
- The new device status options (Device Needed and Removed) can be selected.
- A 'Status As Of" date can be entered to report on the status of each device as of a given date.
- A Utility account cycle range has been added.
- The report will now show Service, Meter #, Serial #, Last Tester Id and Name.

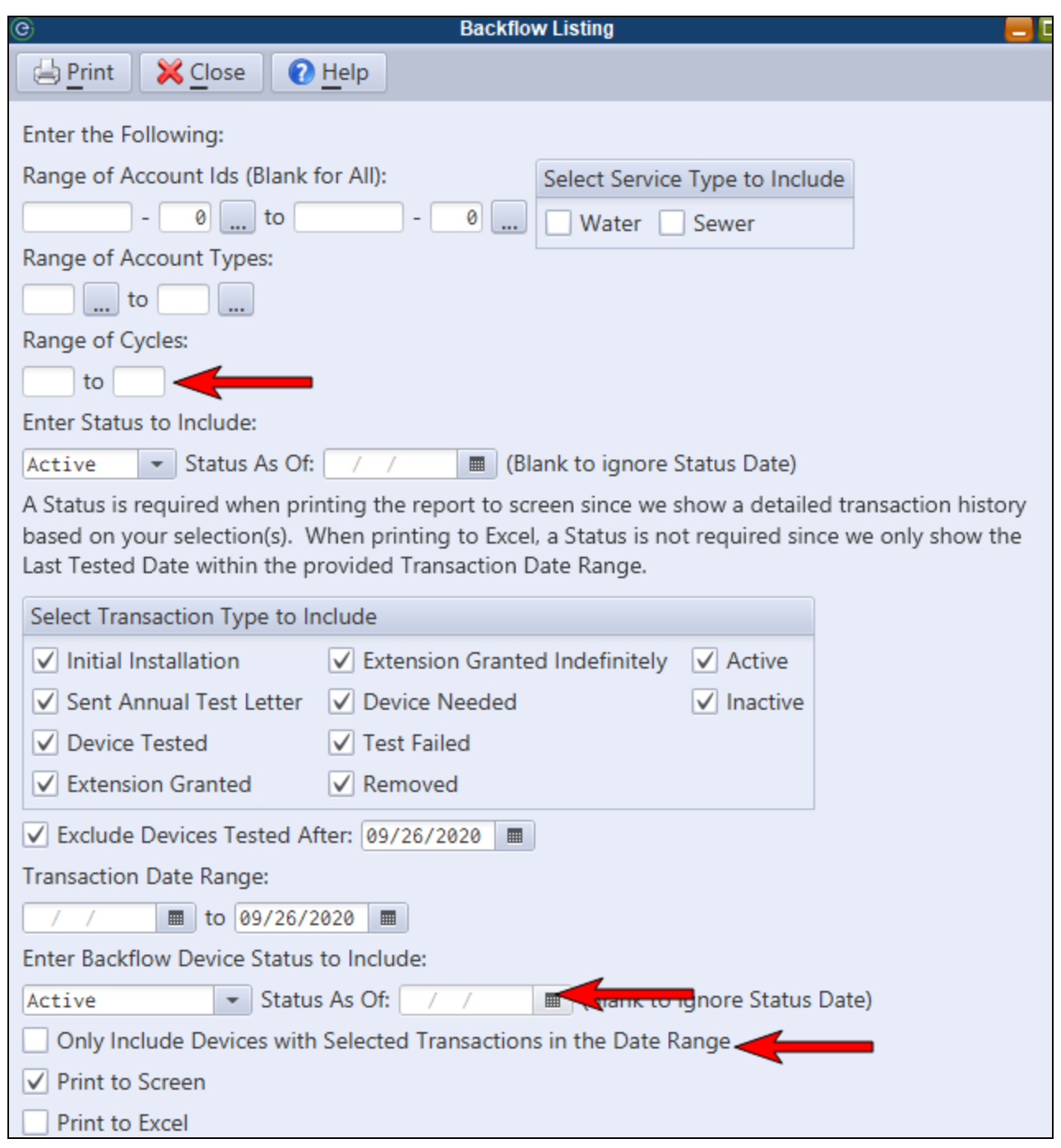

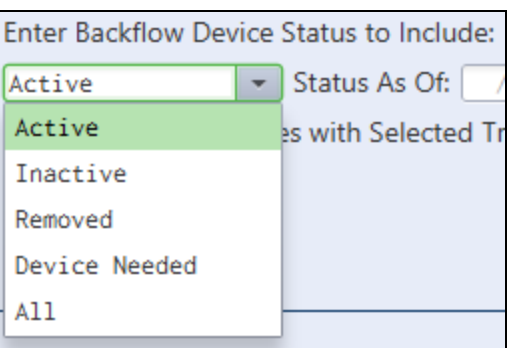

## <span id="page-14-0"></span>*Utility Account Backflow Display*

There is now a hyperlink option from the Utility account to the Backflow Maintenance. The service type and last tester information from the backflow device will be displayed on the Utility account.

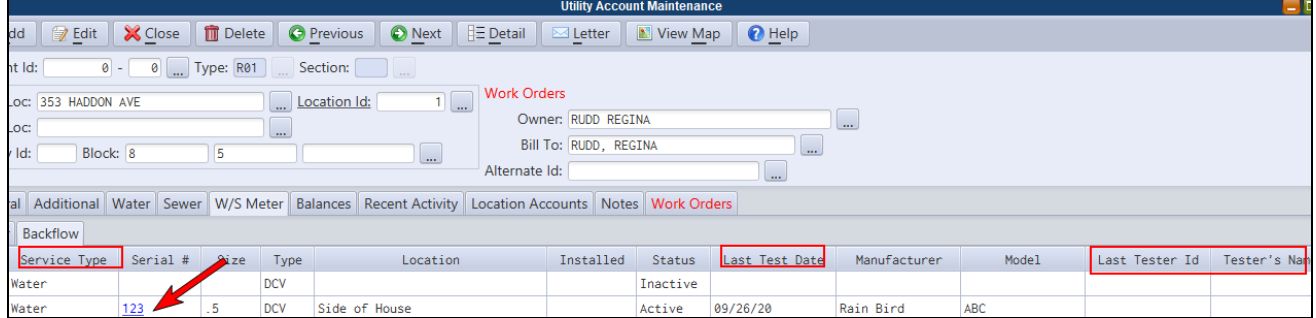

# <span id="page-14-1"></span>*Cross Connection Control Report (NY only)*

The calculations on the report have been adjusted and the report can print the supporting detail for each calculated service or device count.

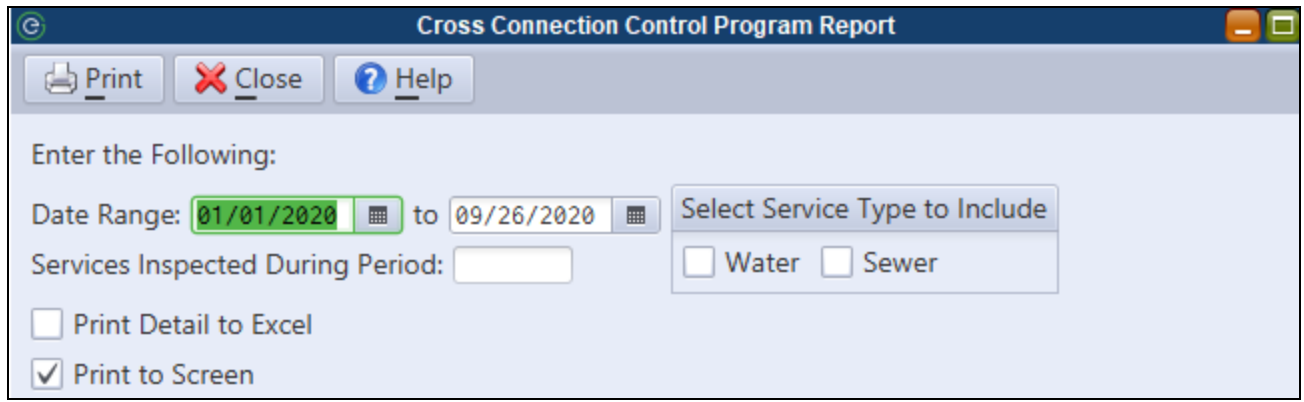

# <span id="page-15-0"></span>**NJ Tax**

## <span id="page-15-1"></span>*Notes*

Tax account notes will now display the user who created and last modified the notes.

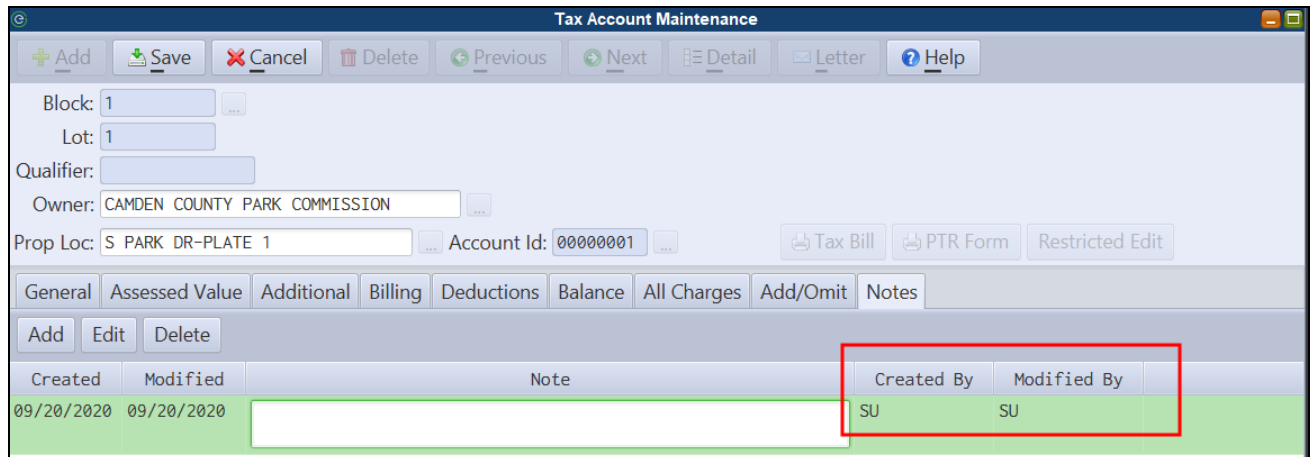

# <span id="page-16-0"></span>**NY Tax**

## <span id="page-16-1"></span>*NY Self-Mailer Tax Bill PDF*

NY Tax bills are now available in a standard PDF and PDF Self-Mailer format. The PDF formats will allow for minor customizations to verbiage by an E&A support representative.

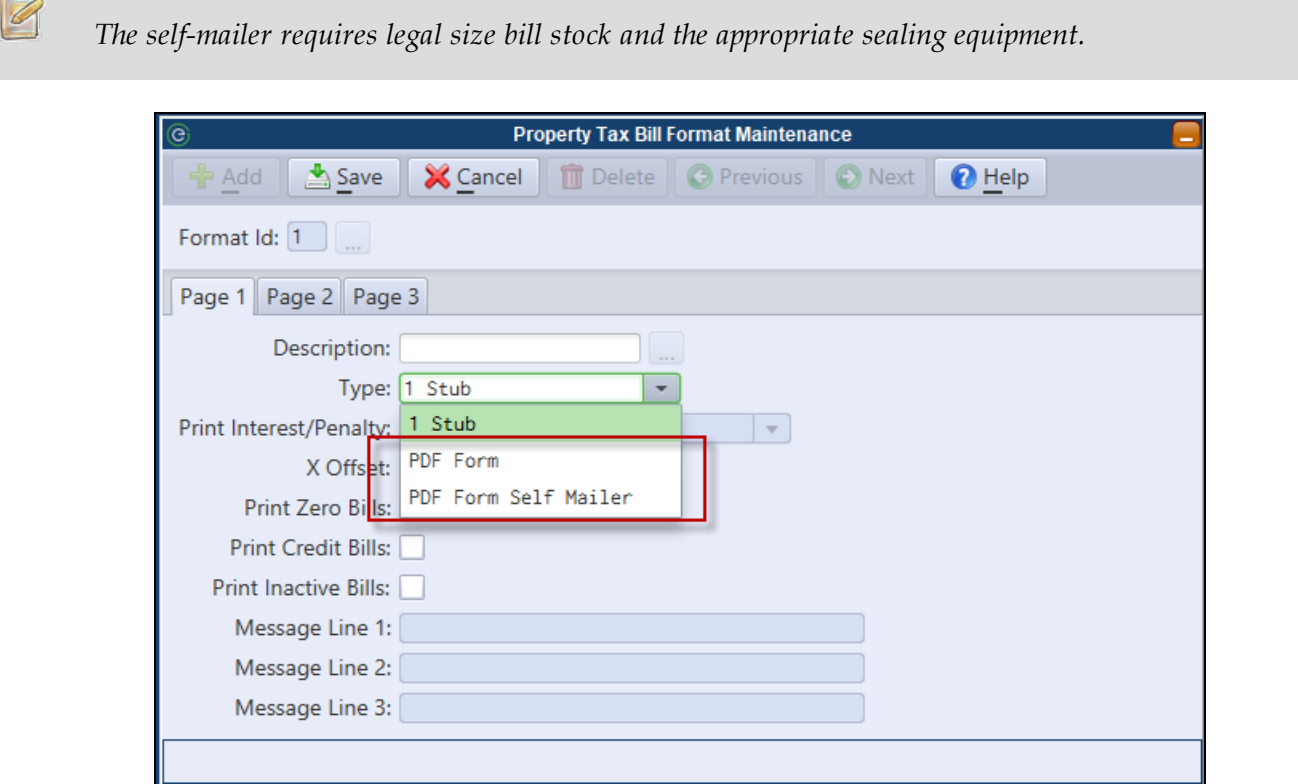